2024/05/04 05:01 1/1 Search results and bookings

## Search results and bookings

- From a search list you can **drag-and-drop** a candidate onto the Placement or Shortlist view in a booking.
- Ensure both the **People search** and the **Booking** are open. You can then drag your selected candidate on to the booking.

Search tab.
Saving People Search results.
Saving Search criteria.
Searching for vacancies from a candidate record.
Looking for records / Keyname look-up.

Back to Online Users Guide Back to Searching

From:

https://iqxusers.co.uk/iqxhelp/ - iqx

Permanent link:

https://iqxusers.co.uk/iqxhelp/doku.php?id=ug9-6

Last update: **2017/12/01 16:35** 

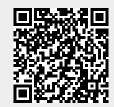